wiki - https://wiki.nuvolaitalsoft.it/

## **Elenco Models**

La Tabella dei Models è strutturata in modo che ci siano 3 colonne: la prima mostra l'**ID** del Models, la seconda mostra il **Nome del Models** e la terza permette la **gestione degli elementi**.

Cliccando sull'**ID** è possibile accedere ai dati e attributi del Modello:

## **Dati:**

 Nome univoco elemento Tipo modello Colonne elemento

## **Attributi Modello:**

|Nome attributo | Valore dell'attributo|

Per le impostazini dei dati consulta la guida sulla [Creazione di un nuovo Model.](https://wiki.nuvolaitalsoft.it/doku.php?id=sviluppo:creazionemodel)

Cliccando su **Gestione elementi** è possibile accedere alla creazione/modifica di nuovi elementi nel Model.

Per saperne di più sulla creazione/modifica di nuovi elementi consulta la guida [creazione/modifica di](https://wiki.nuvolaitalsoft.it/doku.php?id=sviluppo:creazione_modifica_elementi) [elementi](https://wiki.nuvolaitalsoft.it/doku.php?id=sviluppo:creazione_modifica_elementi).

[Vai alla Lista Analitica](https://wiki.nuvolaitalsoft.it/doku.php?id=sviluppo:lista_analitica)

From: <https://wiki.nuvolaitalsoft.it/>- **wiki**

Permanent link: **<https://wiki.nuvolaitalsoft.it/doku.php?id=sviluppo:elencomodels>**

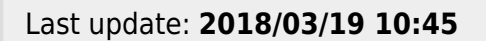

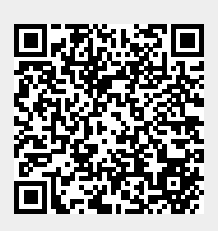